# <span id="page-0-0"></span>Machine-Level Representation of Programs: Bomblab, addressing modes, arithmetic

Yipeng Huang

Rutgers University

March 23, 2023

**1/24**<br>1/24 **1/24**<br>2010 1/24

# <span id="page-1-0"></span>Table of contents

[Announcements](#page-1-0)

[Programming Assignment 4: Defusing a Binary Bomb](#page-3-0) [Unpacking your bomb](#page-5-0) [Using GDB](#page-7-0)

2\_addressing\_modes.s[: Understanding source dest operands and memory](#page-10-0) [addressing modes](#page-10-0)

3\_leaq.s[: Borrowing memory address calculation to efficiently implement](#page-21-0) [arithmetic](#page-21-0)

# <span id="page-2-0"></span>Announcements

## PA4 bomb lab

- ▶ PA4 bomb lab out and live. Due Wednesday, April 5.
- Due dates for rest of semester up to date on class syllabus. <https://yipenghuang.com/teaching/2023-spring/>

# Short quiz next week

Short quiz on assembly basics and control spanning Monday 3/27 to Friday 3/31. Class session plan

- ▶ Today, 3/23: Bomb lab demo, addressing modes (Book chapter 3.4), control flow.
- ▶ Monday, 3/27: Control flow (conditionals, if, for, while, do loops) in assembly. (Book chapter 3.6)
- ▶ Thursday, 3/30: Function calls in assembly. (Book chapter 3.7)
- **3/24** ▶ Monday, 4/3: Arrays and data structures in assembly[. \(](#page-1-0)[Bo](#page-3-0)[o](#page-1-0)[k](#page-2-0) [c](#page-3-0)[h](#page-0-0)[a](#page-1-0)[p](#page-2-0)[t](#page-3-0)[e](#page-0-0)[r](#page-1-0) [3](#page-2-0)[.](#page-3-0)[8\)](#page-0-0)

# <span id="page-3-0"></span>Table of contents

[Announcements](#page-1-0)

[Programming Assignment 4: Defusing a Binary Bomb](#page-3-0) [Unpacking your bomb](#page-5-0) [Using GDB](#page-7-0)

2\_addressing\_modes.s[: Understanding source dest operands and memory](#page-10-0) [addressing modes](#page-10-0)

3\_leaq.s[: Borrowing memory address calculation to efficiently implement](#page-21-0) [arithmetic](#page-21-0)

<span id="page-4-0"></span>Programming Assignment 4: Defusing a Binary Bomb

## Goals

- ▶ Learning to learn to use important tools like GDB.
- Understand how high level programming constructs compile down to assembly instructions.
- ▶ Practice reverse engineering and debugging.

# Setup

- ▶ Programming assignment description PDF on Canvas.
- ▶ Web interface for obtaining bomb and seeing progress.

## ▶ Unpacking.

<span id="page-5-0"></span>Unpacking and gathering information about your bomb What comes in the package

- ▶ bomb.c: Skeleton source code
- $\blacktriangleright$  bomb: The executable binary

objdump -t bomb > symbolTable.txt

▶ 000000000040143a g F .text 0000000000000022 explode bomb

### objdump -d bomb > bomb.s

Different phases correspond to different topics about assembly programming in the CS211 lecture slides, in the CS:APP slides, and in the CS:APP book.

- ▶ phase 1
- ▶ phase 2
- ▶ explode\_bomb

strings -t x bomb > strings.txt

# <span id="page-6-0"></span>Example phase\_1 in example bomb from CS:APP website

### 0000000000400ee0 <phase 1>:

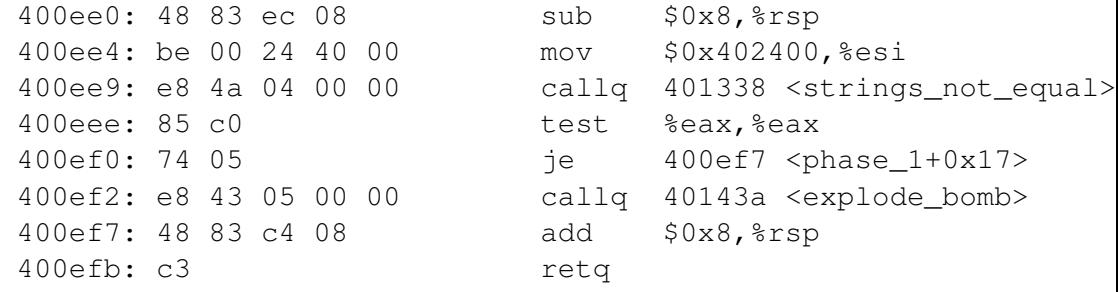

### Understanding what we're seeing here

- $\triangleright$  Don't let callg to explode bomb at instruction address 400ef2 happen...
- $\triangleright$  so, must ensure je instruction does jump, so we want test instruction to set ZF condition code to 0.
- **7/24** ▶ so, must ensure callq to strings\_not\_equal() f[un](#page-5-0)[cti](#page-7-0)[o](#page-5-0)[n](#page-6-0) [r](#page-7-0)[e](#page-4-0)[t](#page-5-0)[u](#page-6-0)[r](#page-7-0)[n](#page-2-0)[s](#page-3-0) [0](#page-9-0)[.](#page-10-0)

<span id="page-7-0"></span>Using GDB to carefully step through execution of the bomb program

gdb bomb

## Finding help in GDB

- ▶ help: Menu of documentation.
- $\blacktriangleright$  help layout: Useful tip to use either layout asm or layout regs for this assignment.

**K ロ ▶ K 리 ▶ K 코 ▶ K 코 ▶ 『코』 ◇ Q ① 8/24** 

- ▶ help aliases
- ▶ help running
- ▶ help data
- ▶ help stack

Using GDB to carefully step through execution of the bomb program

gdb bomb

## Setting breakpoints and running / stepping through code

- ▶ break explode bomb or b explode bomb: Pause execution upon entering explode\_bomb function.
- ▶ break phase\_1 or b phase\_1: Pause execution upon entering phase\_1 function.
- ▶ run mysolution.txt or r mysolution.txt: Run the code passing the solution file.
- ▶ continue or c: Continue until the next breakpoint.
- ▶ nexti or ni: Step one instruction, but proceed through subroutine calls.
- ▶ stepi or si: Step one instruction exactly. Steps into functions / subroutine calls.

<span id="page-9-0"></span>Using GDB to carefully step through execution of the bomb program

gdb bomb

## Printing and examining registers and memory addresses

- $\triangleright$  print /x  $\frac{2}{3}$ eax or p /x  $\frac{2}{3}$ eax: Print value of %eax register as hex.
- $\triangleright$  print /d  $\S$ eax or p /d  $\S$ eax: Print value of %eax register as decimal.

**10/24**

 $\triangleright$  x /s 0x402400: Examine memory address 0x402400 as a string.

# <span id="page-10-0"></span>Table of contents

[Announcements](#page-1-0)

[Programming Assignment 4: Defusing a Binary Bomb](#page-3-0) [Unpacking your bomb](#page-5-0) [Using GDB](#page-7-0)

2\_addressing\_modes.s[: Understanding source dest operands and memory](#page-10-0) [addressing modes](#page-10-0)

3\_leaq.s[: Borrowing memory address calculation to efficiently implement](#page-21-0) [arithmetic](#page-21-0)

# Immediate, register, and memory

Immediate Constant integer values. Example: 2\_addressing\_modes.c immediate()

### Register

One of the registers of appropriate size for data type. Example: 1\_swap.c

## **Memory**

Access to memory at calculated

## $mova$  Operand Combinations

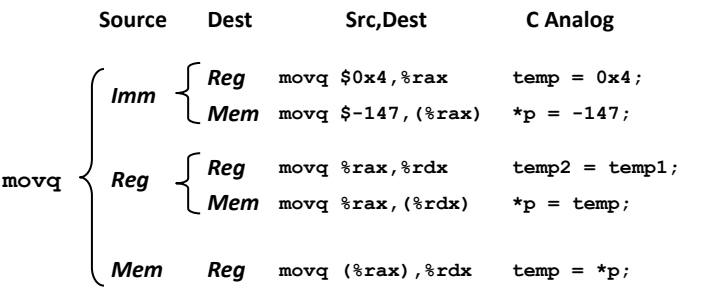

### *Cannot do memory-memory transfer with a single instruction*

# Addressing modes

#### **Carnegie Mellon**

### **Simple Memory Addressing Modes**

- ¢ **Normal (R) Mem[Reg[R]]**
	- **E** Register R specifies memory address
	- **.** Aha! Pointer dereferencing in C

```
movq
(
%
rcx),
%
rax
```
### $\blacksquare$  Displacement **D(R)**

**[Reg[R]+D]**

- **E** Register R specifies start of memory region
- **EX Constant displacement D specifies offset**

### **movq 8( % rbp), % rdx**

### Normal

Simple pointers. Example: 2\_addressing\_modes.c immediate()

### Displacement

Array access with constant index. Example: 2\_addressing\_modes.c displacement()

# Addressing modes

#### **Carnegie Mellon**

### **Complete Memory Addressing Modes**

### ¢ **Most General Form**

**D(Rb,Ri,S) Mem[Reg[Rb]+S\*Reg[Ri]+ D]**

- ! D: Constant "displacement" 1, 2, or 4 bytes
- **Rb:** Base register: Any of 16 integer registers
- ! Ri: Index register: Any, except for **%rsp**
- ! S: Scale: 1, 2, 4, or 8 (*why these numbers?*)

### ¢ **Special Cases**

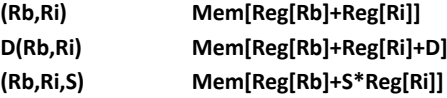

### Indexed

Array access with variable index. Example: 2\_addressing\_modes.c index()

**14/24 4/24 4/24 4/24 4/24 22 4/24 22 4/24** 

# Addressing modes

**Carnegie Mellon Carnegie Mellon**

### **Address Computation Examples**

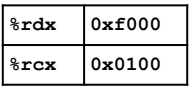

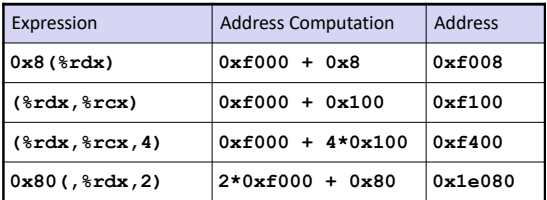

Bryant and O'Hallaron, Computer Systems: A Programmer's Perspective, Third Edition **37**

|<br>15/24 - 15/24 - 15/24 - 15/24 - 15/24 - 15/24 - 15/24 - 15/24 - 15/24 - 15/24 - 15/24 - 15/24 - 15/24 - 15/24 -

2\_addressing\_modes.c: Imm→Mem

### C code

```
void immediate ( long * ptr ) {
    *ptr = 0xFFFFFFFFFFFFFFFFFFFF;}
```
## Assembly code

```
immediate:
   movq $-1, ($rdi)ret
```
- $\blacktriangleright$  \$ indicates the immediate value: corresponds to literals in C
- ▶ (%rdi) indicates memory location at address stored in %rdi register

**16/24 16/24** / 16/24 / 16/24 / 16/24

2\_addressing\_modes.c: Imm→Mem (with displacement)

### C code

```
void displacement 1 ( long * ptr ) {
  ptr[1] = 0xFFFFFFFFFFFFFFFFFFFF;}
```
Assembly code

```
displacement_l:
    movq $-1, 8($rdi)ret
```
 $\triangleright$  8(%rdi) indicates memory location at address stored in %rdi register + 8

# 2\_addressing\_modes.c: Imm→Mem (with displacement)

 $\overline{\phantom{0}}$ 

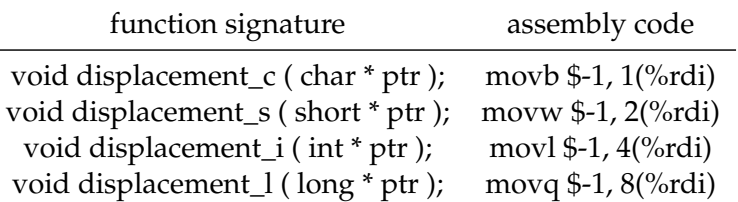

2\_addressing\_modes.c: Imm→Mem (with index)

### C code

```
void index_l ( long * ptr, long index ) {
  ptr[index] = 0xFFFFFFFFFFFFFFFF;
}
Assembly code
                                            \triangleright (%rdi,%rsi,8) indicates memory
                                               location at address stored in %rdi
                                               register + 8 \times value stored in %rsi
                                               register
```
19/24 19/24 19/24 19/24 19/24 19/24

```
index_l:
    movq $-1, ($rdi, $rsi, 8)ret
```
# 2\_addressing\_modes.c: Imm→Mem (with index)

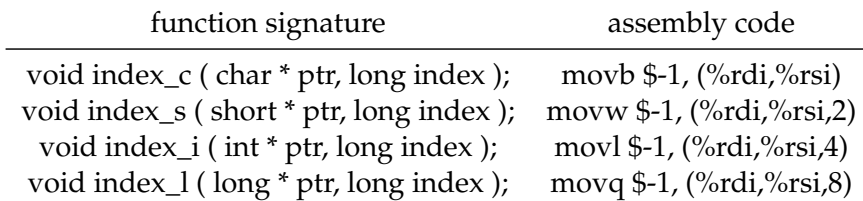

2\_addressing\_modes.c: Imm→Mem (with displacement and index)

### C code

```
void displacement and index ( long * ptr, long index ) {
  ptr[index+1] = 0xFFFFFFFFFFFFFFFFFFFFF;}
Assembly code
                                          ▶ 8(%rdi,%rsi,8) indicates memory
                                            location at address stored in %rdi
                                            register + 8 \times value stored in %rsi
                                            register +8
```
**21/24**

```
displacement_and_index:
    movq $-1, 8(%rdi,%rsi,8)
    ret
```
# <span id="page-21-0"></span>Table of contents

[Announcements](#page-1-0)

[Programming Assignment 4: Defusing a Binary Bomb](#page-3-0) [Unpacking your bomb](#page-5-0) [Using GDB](#page-7-0)

2\_addressing\_modes.s[: Understanding source dest operands and memory](#page-10-0) [addressing modes](#page-10-0)

3\_leaq.s[: Borrowing memory address calculation to efficiently implement](#page-21-0) [arithmetic](#page-21-0)

**22/24** 22/24 22/24 22/24 22/24 22/24

# <span id="page-22-0"></span>3\_leaq.s: Borrowing memory address calculation to efficiently implement arithmetic

#### **Carnegie Mellon Carnegie Mellon**

### **Address Computation Instruction**

- ¢ **leaq Src, Dst**
	- **E** Src is address mode expression
	- Set Dst to address denoted by expression

### ¢ **Uses**

- **Computing addresses without a memory reference** 
	- **E.g., translation of**  $p = \&x[i];$
- **.** Computing arithmetic expressions of the form  $x + k^*y$ 
	- $\bullet$  k = 1, 2, 4, or 8

### ¢ **Example**

### **long m12(long x) { return x\*12; }**

**Converted to ASM by compiler:**

```
leaq (%rdi,%rdi,2), %rax # t <- x+x*2
salq $2, %rax # return t<<2
```
### Example: 3 leag.c

**4 ロ → 4 御 → 4 重 → 4 重 → 1 重 → 9 Q (\* 23/24)** 

# Load effective address

```
1 long * leaq (
2 long * ptr, long index
3 ) {
4 return &ptr[index+1];
5 }
```

```
1 long mulAdd (
     long base, long index
3 ) {
4 return base+index*8+8;
5 }
```
Both C code functions above translate to the assembly on the right.

```
leaq:
mulAdd:
    leaq 8(%rdi,%rsi,8), %rax
    ret
```
## Explanation

- $\blacktriangleright$  leag src, dest takes the effective address of the memory (index, displacement) expression of src and puts it in dest.
- $y + ax + b$ [.](#page-22-0)  $a \mapsto a \oplus b \oplus b \oplus b \oplus b \oplus c \oplus b \oplus c \oplus a$ ▶ leag has shorter latency (takes fewer CPU cycles) than imulq, so GCC will use leaq whenever it can to calculate expressions like